http://www.zioulas.gr

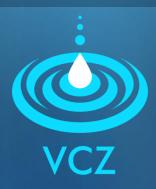

# ORGANIZING FILES & FOLDERS CHAPTER 5.2 - EXERCISES

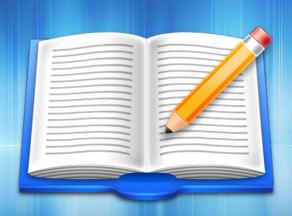

**EVANGELOS C. ZIOULAS (IT TEACHER)** 

## **EXERCISE 1**

If you make a searching in your computer by using the following keywords, what file results will you take back? Give some possible examples.

1) \*.jpg

4) a\*.mp3

2) test.\*

5) photo???.gif

3) \*.\*

6) ?.wma

## **EXERCISE 2**

- Chapter 5 Activity 3 (School book p. 144)
  - Design an proper tree structure for the computer you are using inside school labs, so the files created by other students of the school to be efficiently organized and saved on your hard disk.
  - For example, your tree structure may be organized by school year, grade, class etc.

## **EXERCISE 3**

- Chapter 5- Activity 4 (School book p. 144)
  - Place your mouse pointer over an icon (of a file and folder) you have created before.
  - Right click on it and select Properties from menu. What kind of information is provided to you?
  - Fill the table of the following slide.

### **Properies of files and folders**

| Select Properties on a file and fill the following: |                       |
|-----------------------------------------------------|-----------------------|
|                                                     |                       |
| File type :                                         | (KB)                  |
| Opens with :                                        | Created :             |
| Select Properties on a folder and                   | d fill the following: |
| Folder Name :                                       |                       |
| File type :                                         | (KB)                  |
| Contains :                                          | Created :             |
|                                                     |                       |